AMSAMOTION<sup>®</sup><br>艾莫迅

东莞市艾莫迅自动化科技有限公司

# 艾莫迅 MD120ETH-I5O5 使用说明书

 $-V1.0$ 

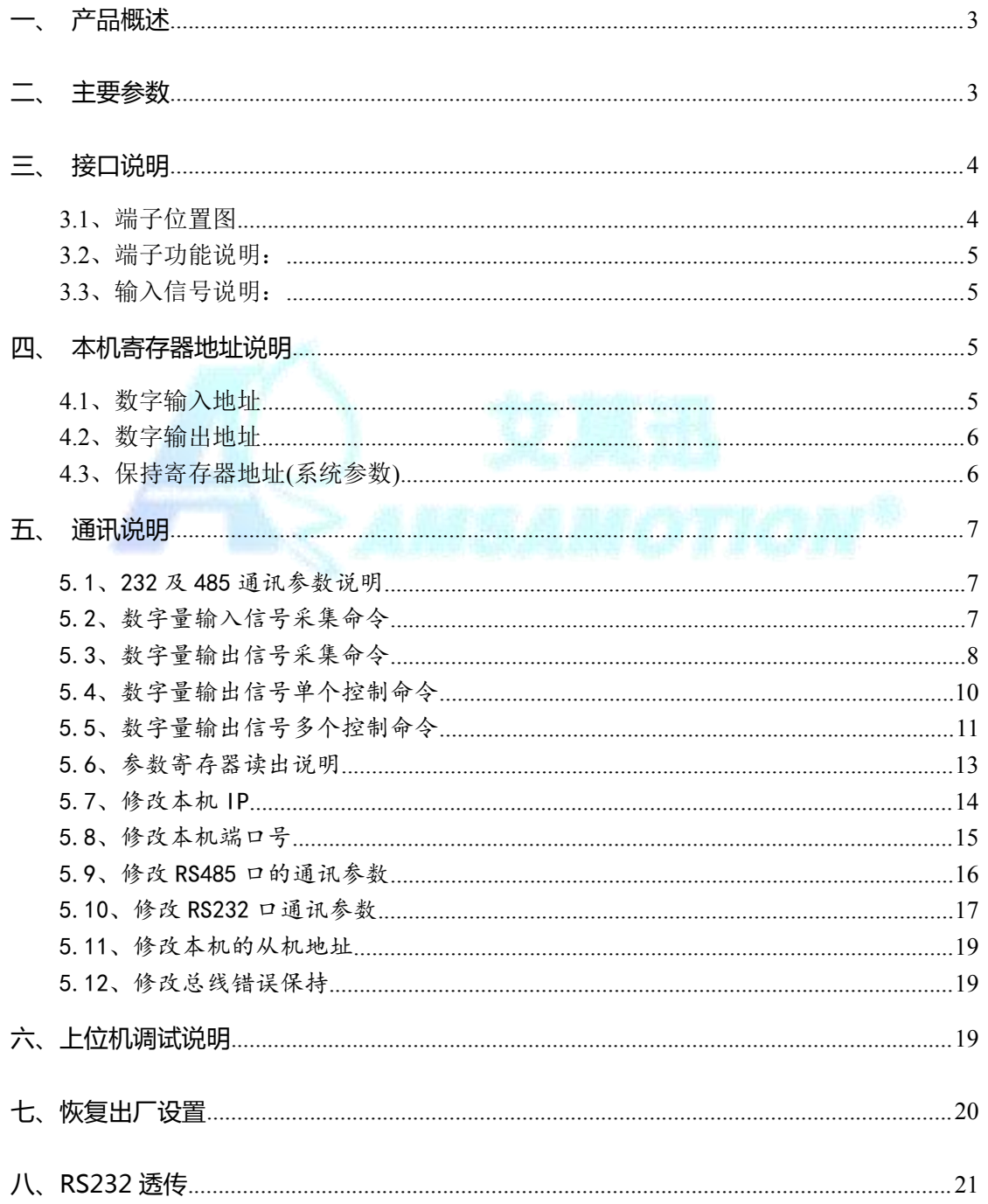

# AMSAMOTION<sup>®</sup><br>艾莫迅

#### 东莞市艾莫迅自动化科技有限公司

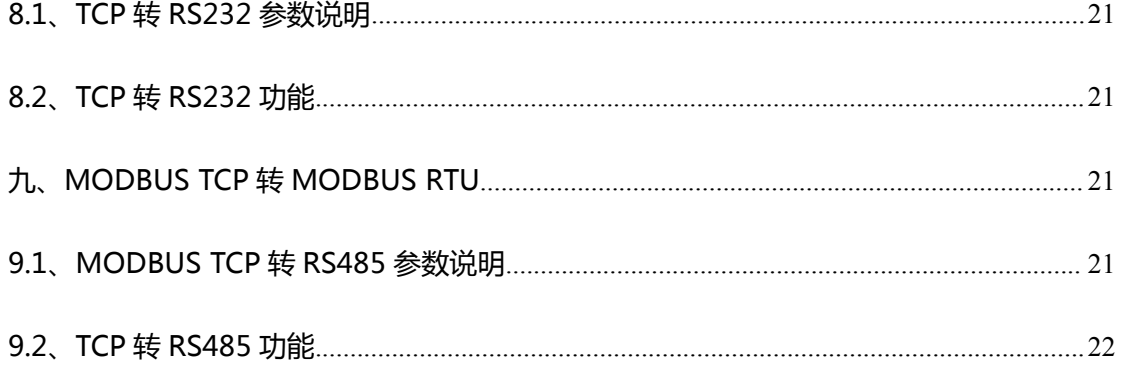

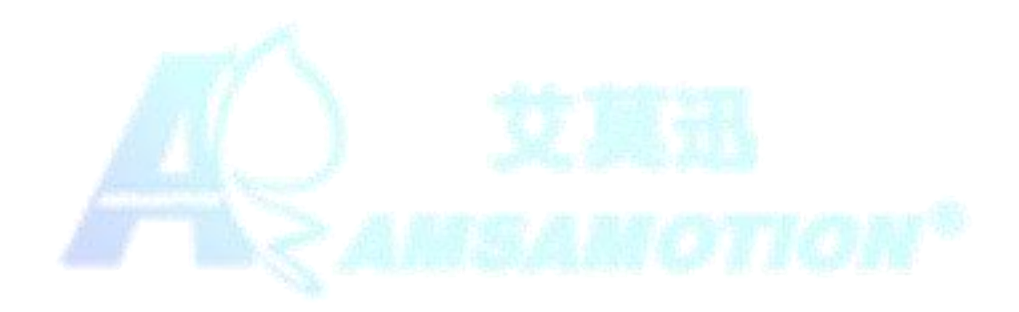

*AMSAMOTION®* 艾 草 讯

东莞市艾莫迅自动化科技有限公司

## <span id="page-2-1"></span><span id="page-2-0"></span>一、产品概述

- 支持 MODBUS TCP, 内置 MODUBS TCP 协议解析实现 IO 口扩展
- MODUBS TCP 转 MODBUS RTU 通过 RS485 网络通讯发送。
- RS232 透传, 支持 1 路 TCP 连接, 实现网络数据通过 RS232 透传
- 5 路光电隔离数字量输入和 5 路继电器数字量输出
- 支持 MODBUS RTU 标准通信, 可通过本机实现 RS485 进行组网
- 5 路输入状态指示灯,5 路输出指示灯
- 电源电路采用防反接设计
- **) 广泛用于工业现场设备的信号采集和控制**
- 专用上位机可设置模块参数永久保存

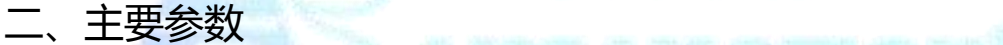

## 主要参数

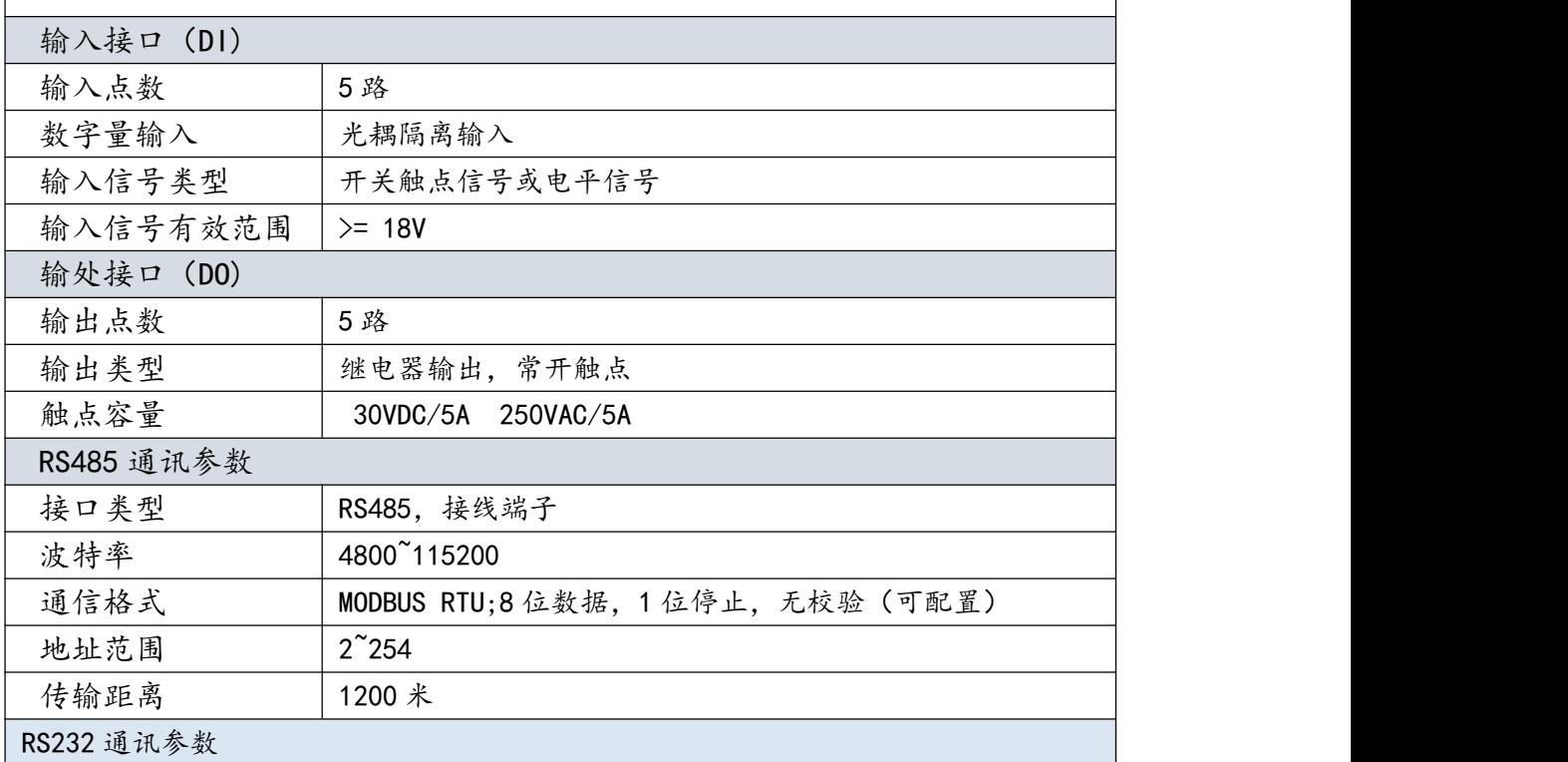

# AMSAMOTION<sup>®</sup><br>艾莫迅

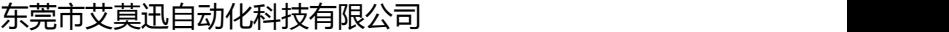

<span id="page-3-1"></span><span id="page-3-0"></span>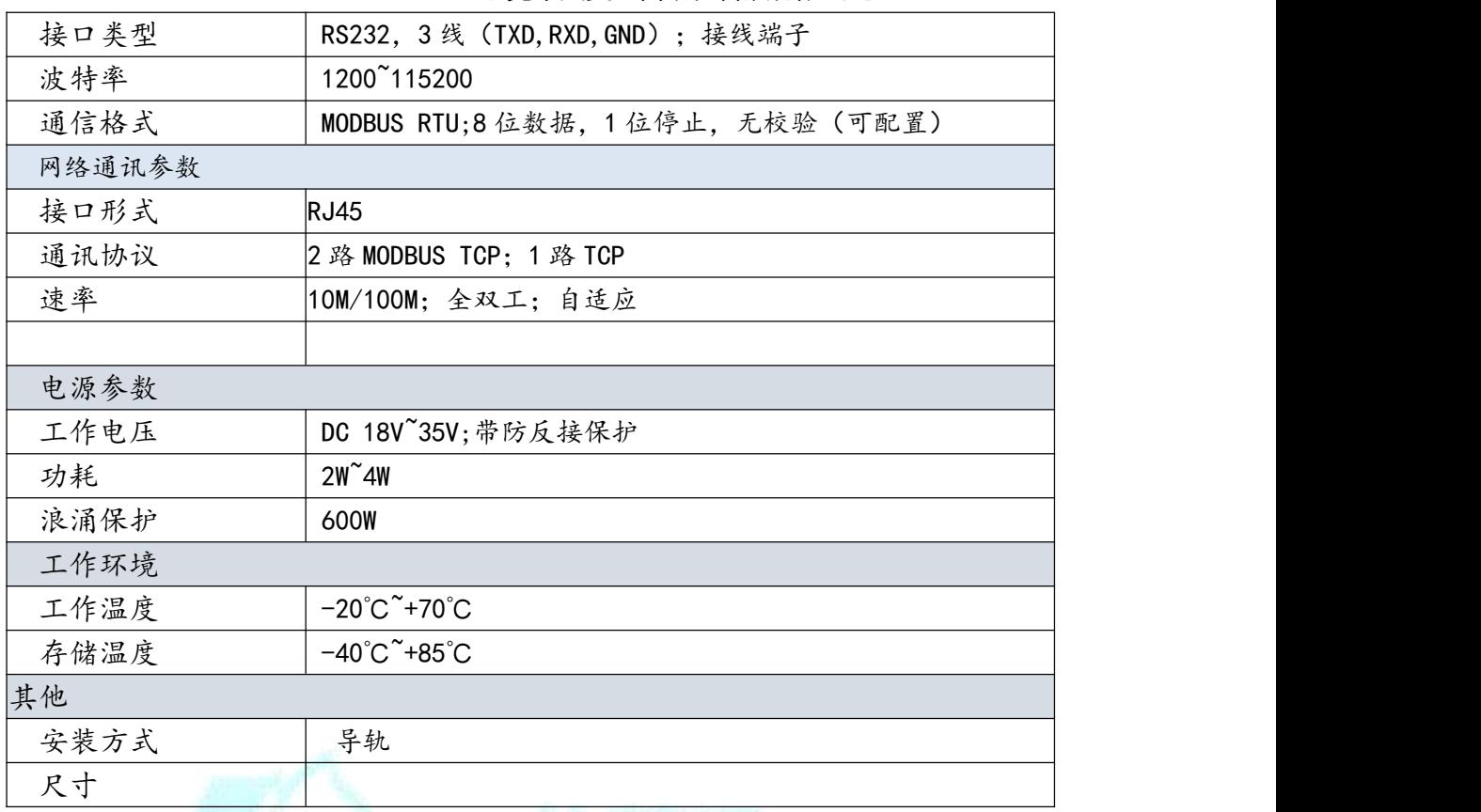

- 三、接口说明
- 3.1、端子位置图

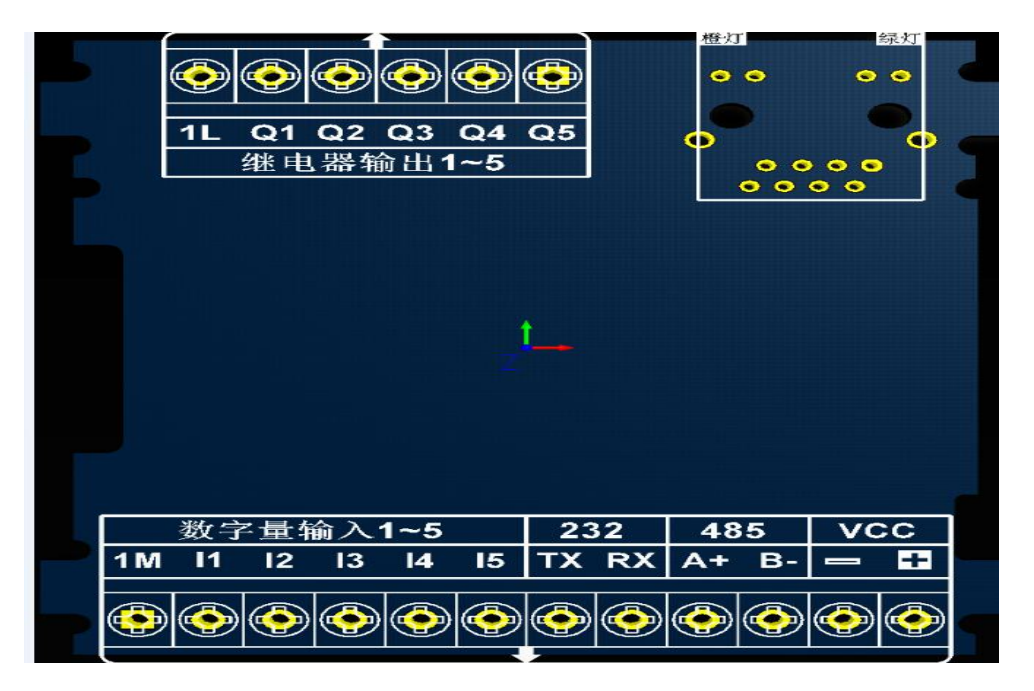

东莞市艾莫迅自动化科技有限公司

<span id="page-4-1"></span><span id="page-4-0"></span>3.2、端子功能说明:

**AMSAMOTION®** 艾莫迅

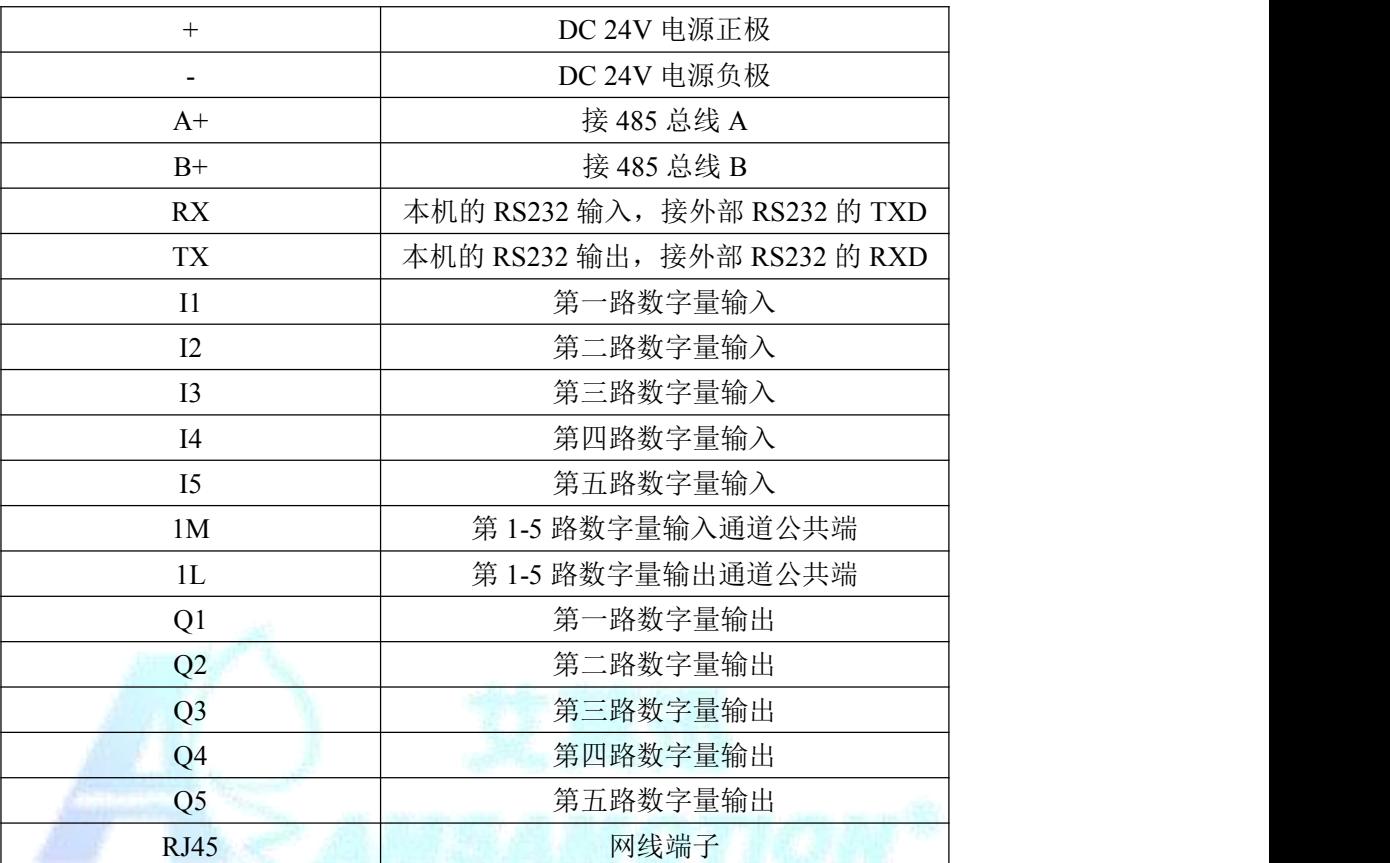

3.3、输入信号说明:

输入信号支持正电/高电或负电/低电接入。

> 当输入为正电/高电有效时候, 公共端接地, 输入端子接对应的输入信号。

▶ 当输入为负电/低电有效时候,公共端接地,输入端子接对应的输入信号。

## 四、本机寄存器地址说明

## 4.1、数字输入地址

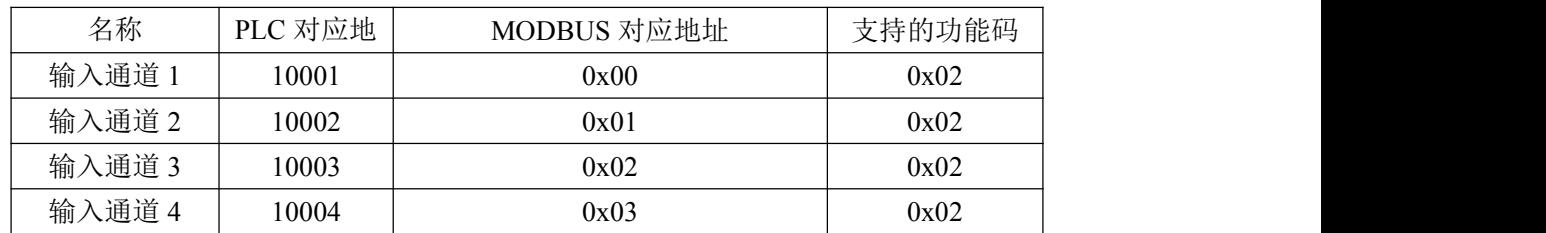

东莞市艾莫迅自动化科技有限公司

<span id="page-5-0"></span>输入通道 5 10005 0x04 0x02

## 4.2、数字输出地址

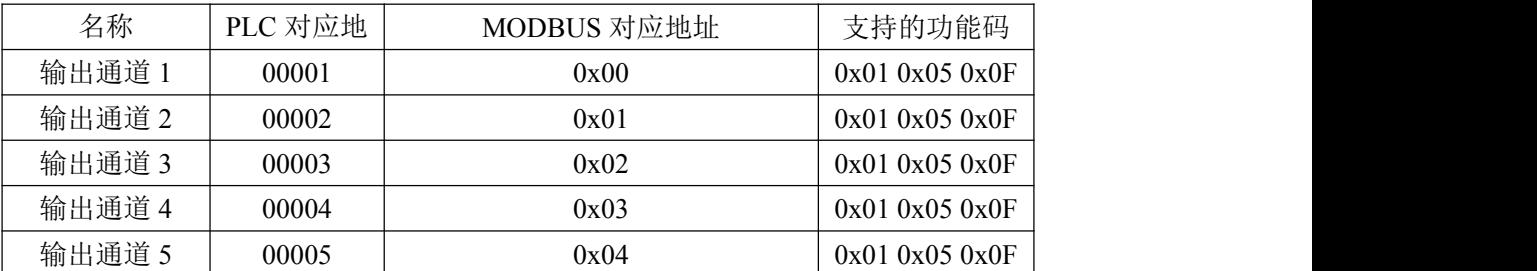

## 4.3、保持寄存器地址(系统参数)

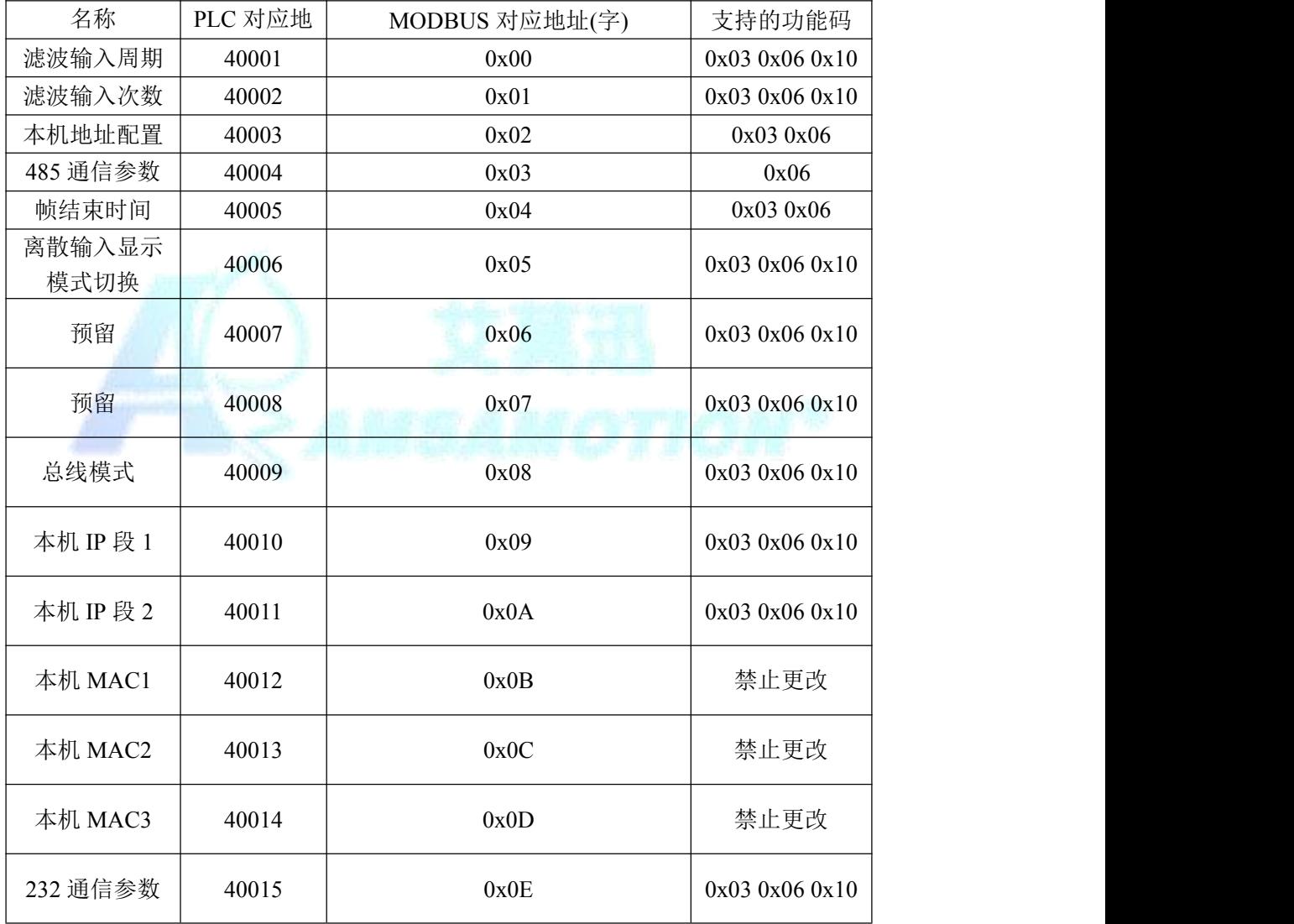

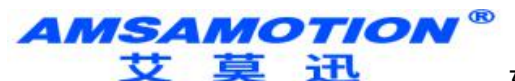

东莞市艾莫迅自动化科技有限公司

## <span id="page-6-1"></span><span id="page-6-0"></span>**五、通讯说明**

#### 5.1、232 及 485 通讯参数说明

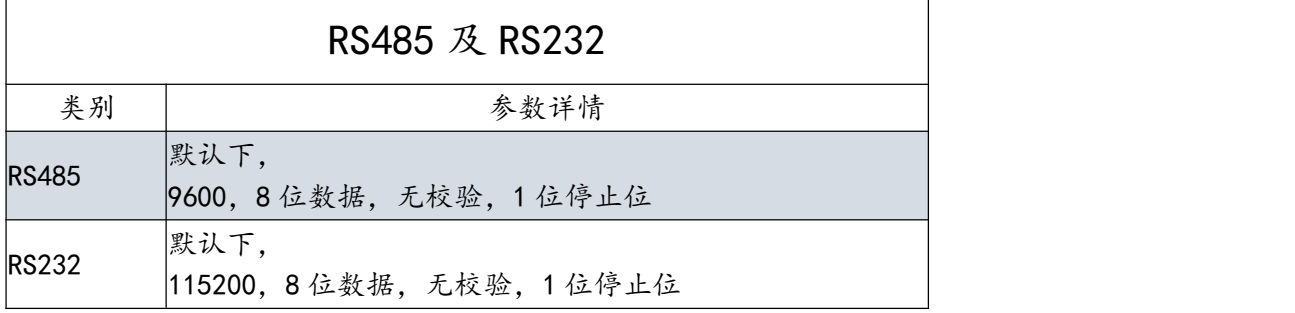

说明:

RS485 口和 RS232 口的通讯参数, 波特率, 校验位以及停止位可以通过上 位机配置,也可以通过 MODBUS TCP 进行配置。

## 5.2、数字量输入信号采集命令

- 协议说明
- 功能码:0x02

离散输入寄存器 0x00-0x04 对应输入通道 1-5

当输入口状态为无效时,指示灯灭,返回 0;有效时,指示灯亮,返回 1;

#### 读离散输入请求报文格式说明

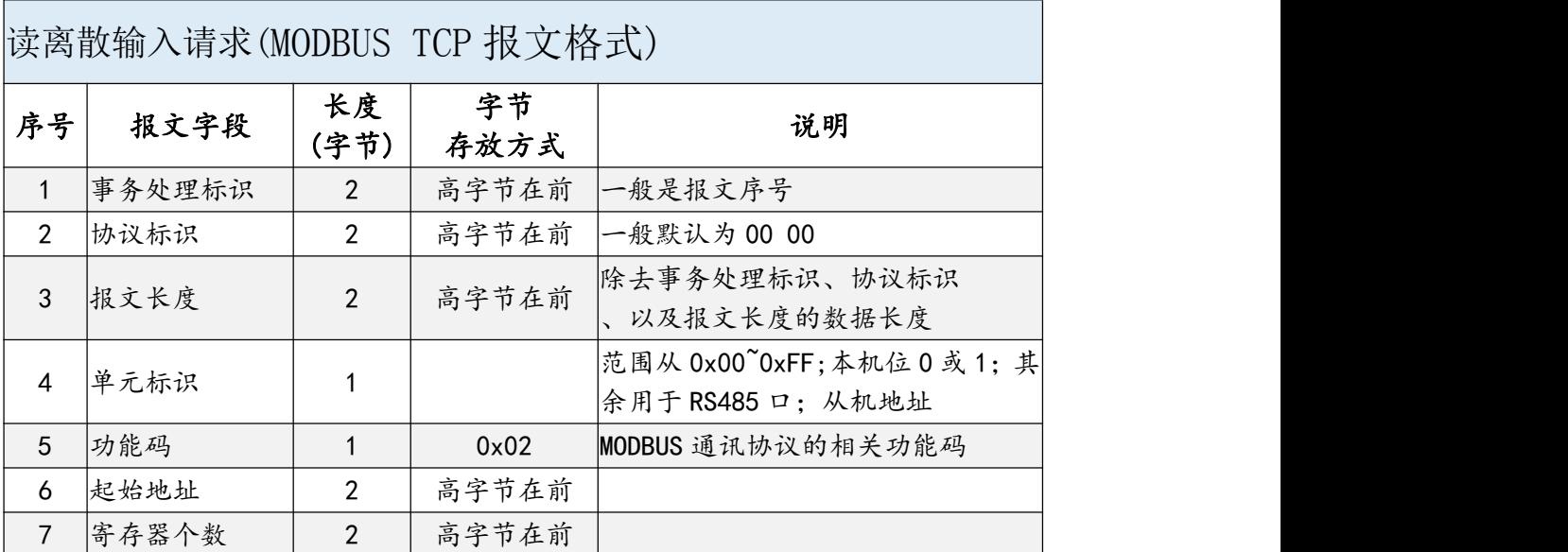

www.amsamotion.com 7

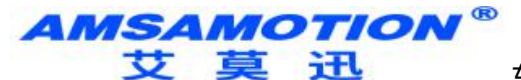

东莞市艾莫迅自动化科技有限公司

#### <span id="page-7-0"></span>读离散输入应答报文格式说明

Г

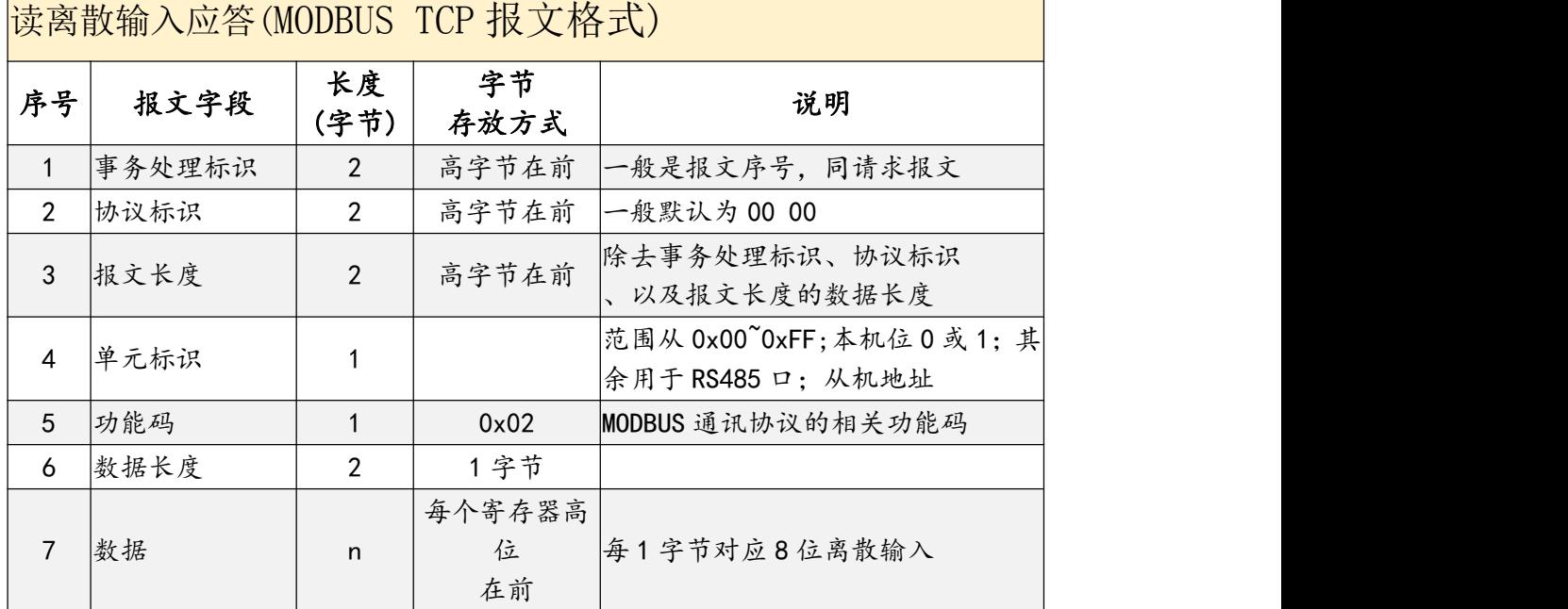

示例报文说明

读出 1~5 通道的输入状态

请求报文:

00 06 00 00 00 06 01 02 00 00 00 05

应答报文

00 06 00 00 00 04 01 02 01 00

## 5.3、数字量输出信号采集命令

协议说明

功能码:0x01

离散输出寄存器 0x00-0x04 对应输出通道 1-5;该指令用于读出当前线圈寄存 器的状态。

当输出口状态为无效时,指示灯灭,返回 0;有效时,指示灯亮,返回 1;

读离散输出状态的请求报文格式说明

东莞市艾莫迅自动化科技有限公司

读线圈状态请求

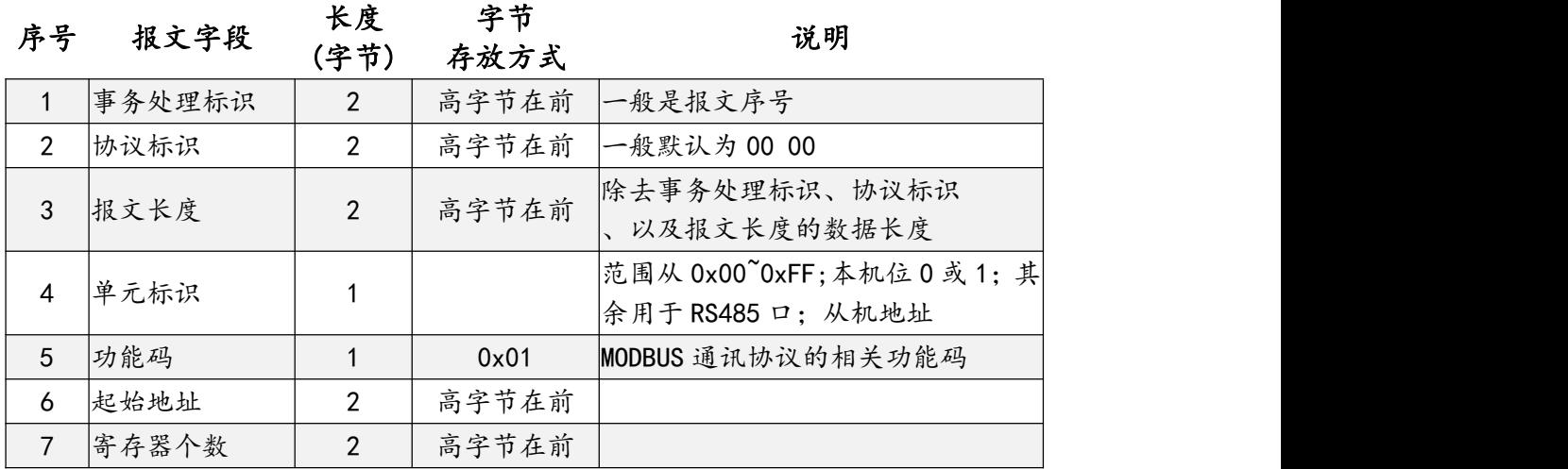

## > | 读线圈输出应答报文格式说明

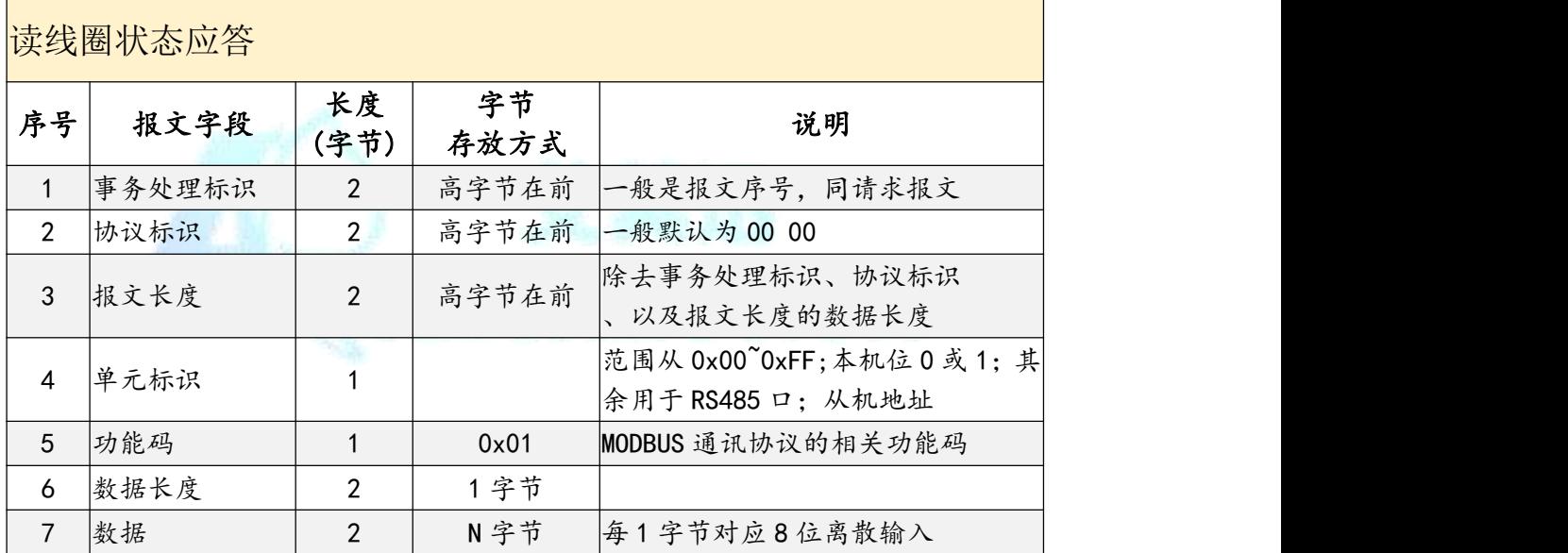

> 示例报文说明

读出 1~5 通道的输出状态

请求报文:

00 01 00 00 00 06 01 01 00 00 00 05

应答报文

00 01 00 00 00 04 01 01 01 00

东莞市艾莫迅自动化科技有限公司

### <span id="page-9-0"></span>5.4、数字量输出信号单个控制命令

协议说明

功能码:0x05

离散输出寄存器 0x00-0x04 对应输出通道 1-5;该指令用于读出当前线圈寄存 器的状态。

当输出口状态为无效时,指示灯灭,返回 0;有效时,指示灯亮,返回 1;

#### > 写单个离散输出的请求报文格式说明

写单个线圈请求

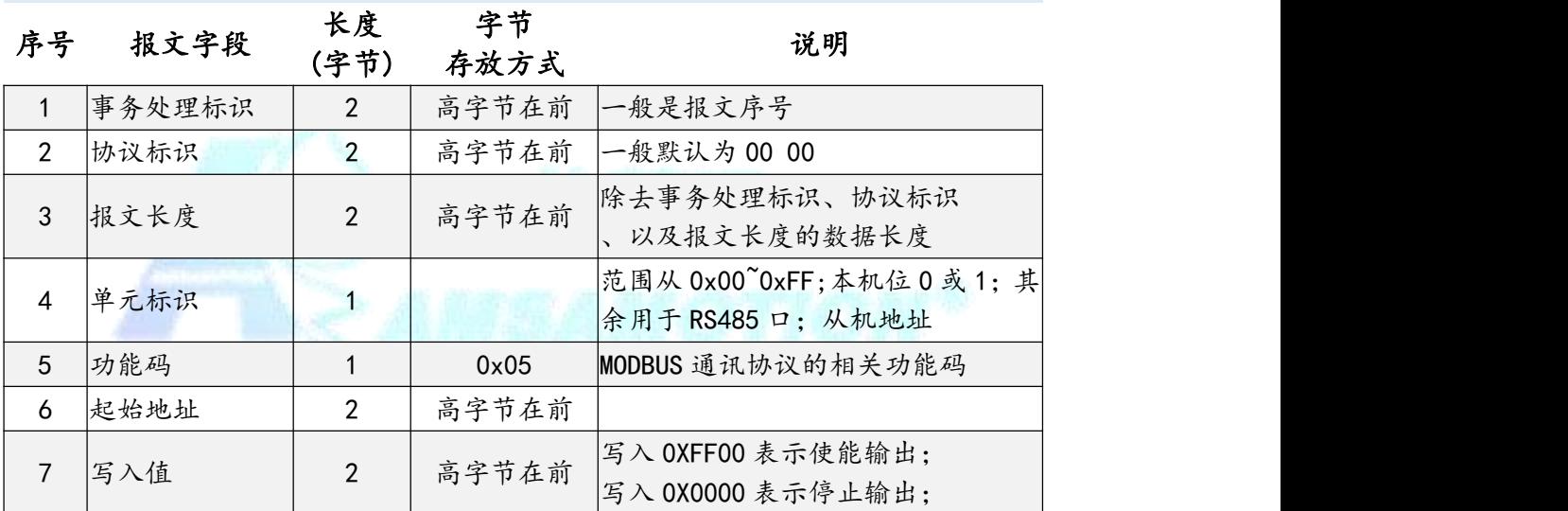

### > 写单个离散输出的应答报文格式说明

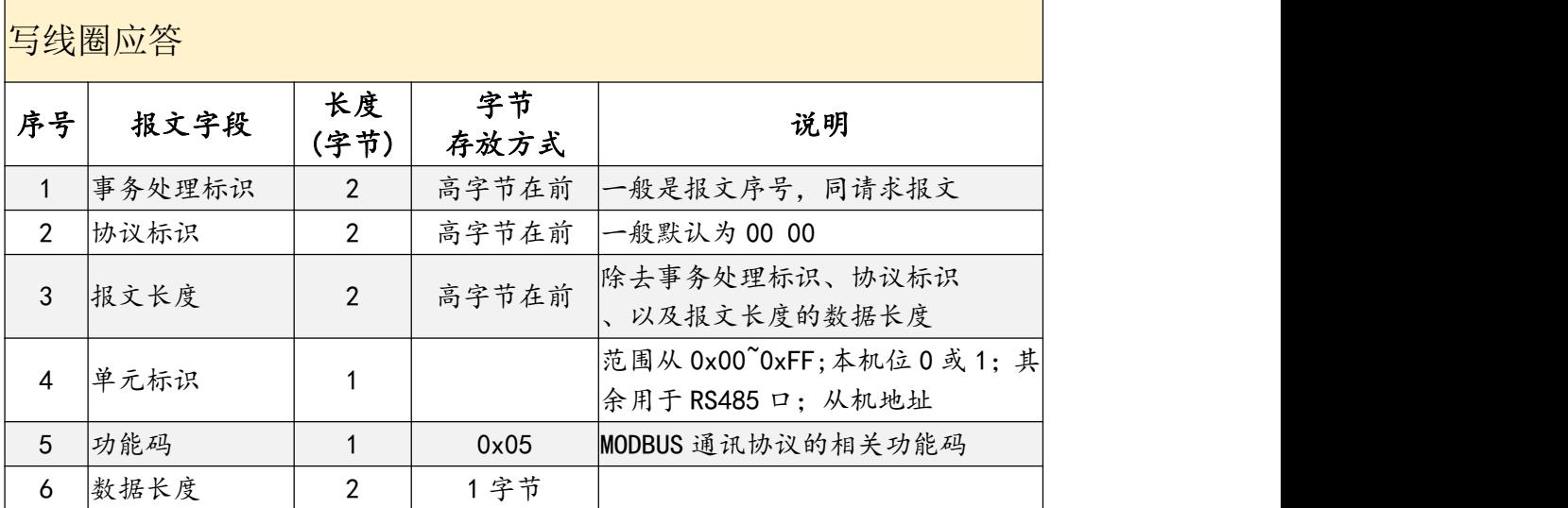

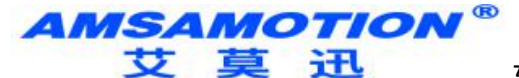

东莞市艾莫迅自动化科技有限公司

<span id="page-10-0"></span>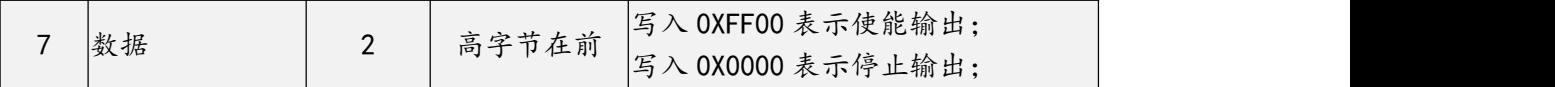

示例报文说明

关闭通道 1 的输出

请求报文:

31 A6 00 00 00 06 01 05 00 01 00 00

应答报文

31 A6 00 00 00 06 01 05 00 01 00 00

#### 使能通道 1 的输出

请求报文:

31 A6 00 00 00 06 01 05 00 01 FF 00

应答报文

31 A6 00 00 00 06 01 05 00 01 FF 00

5.5、数字量输出信号多个控制命令

协议说明

功能码:0x0F

离散输出寄存器 0x00-0x04 对应输出通道 1-5;该指令用于读出当前线圈寄存 器的状态。

当输出口状态为无效时,指示灯灭,返回 0;有效时,指示灯亮,返回 1;

写多个离散输出的请求报文格式说明

写多个线圈请求

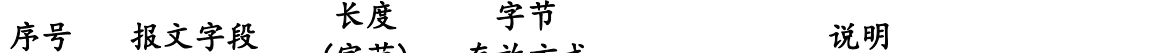

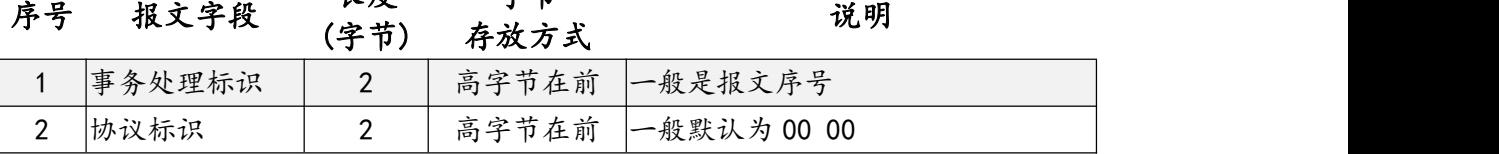

东莞市艾莫迅自动化科技有限公司

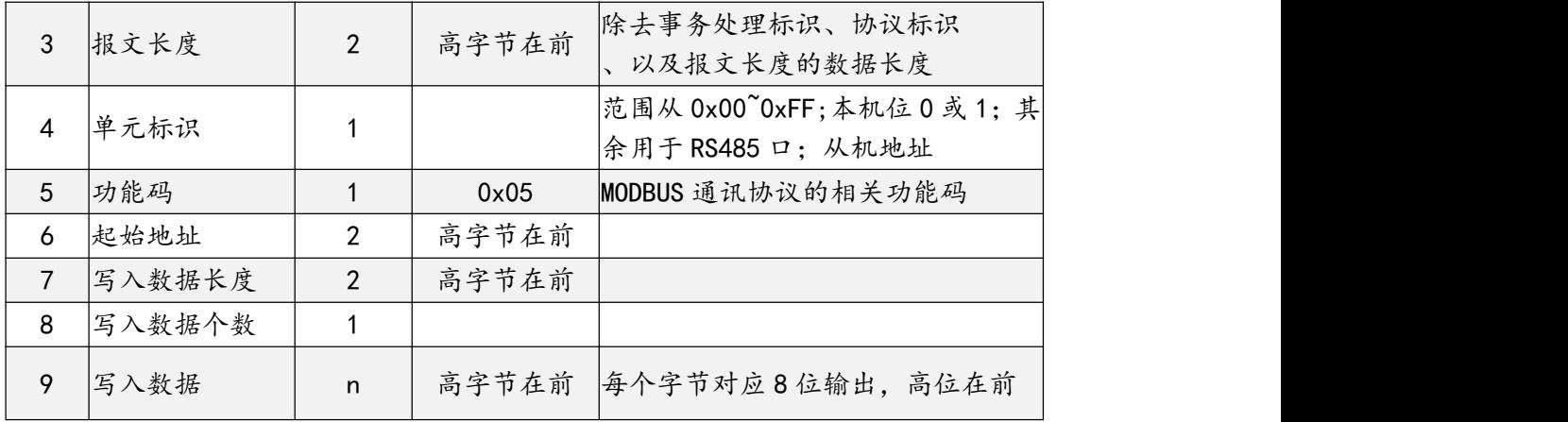

## ▶ 互多个离散输出的应答报文格式说明

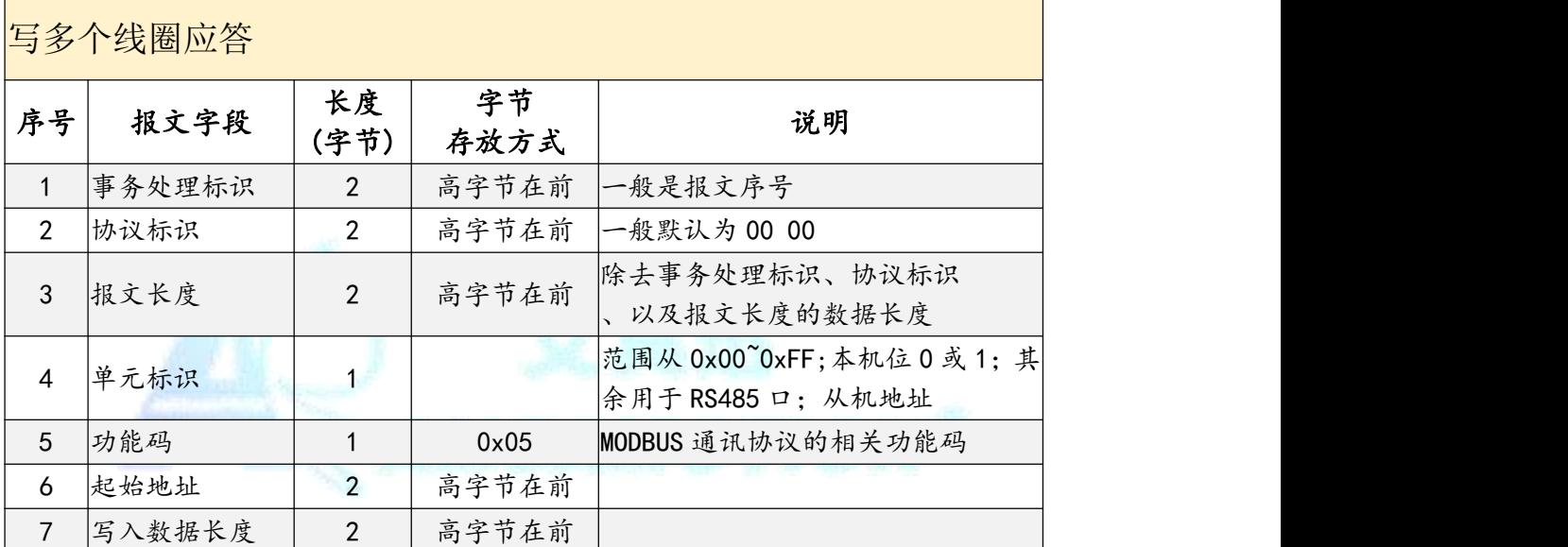

> 示例报文说明

1~5 通道的输出使能

请求报文:

31 A6 00 00 00 08 01 0F 00 00 00 05 01 1F

应答报文

31 A6 00 00 00 08 01 0F 00 00 00 05

使能通道 1 的输出

请求报文:

31 A6 00 00 00 08 01 0F 00 00 00 05 01 00

东莞市艾莫迅自动化科技有限公司

<span id="page-12-0"></span>应答报文

31 A6 00 00 00 08 01 0F 00 00 00 05

#### 5.6、参数寄存器读出说明

协议说明

功能码:0x03

本主机的参数寄存器有16个,每个对应具体的功能,详情见"保持 寄存器地址(系统参数)"。

#### 读参数寄存器的请求报文格式说明

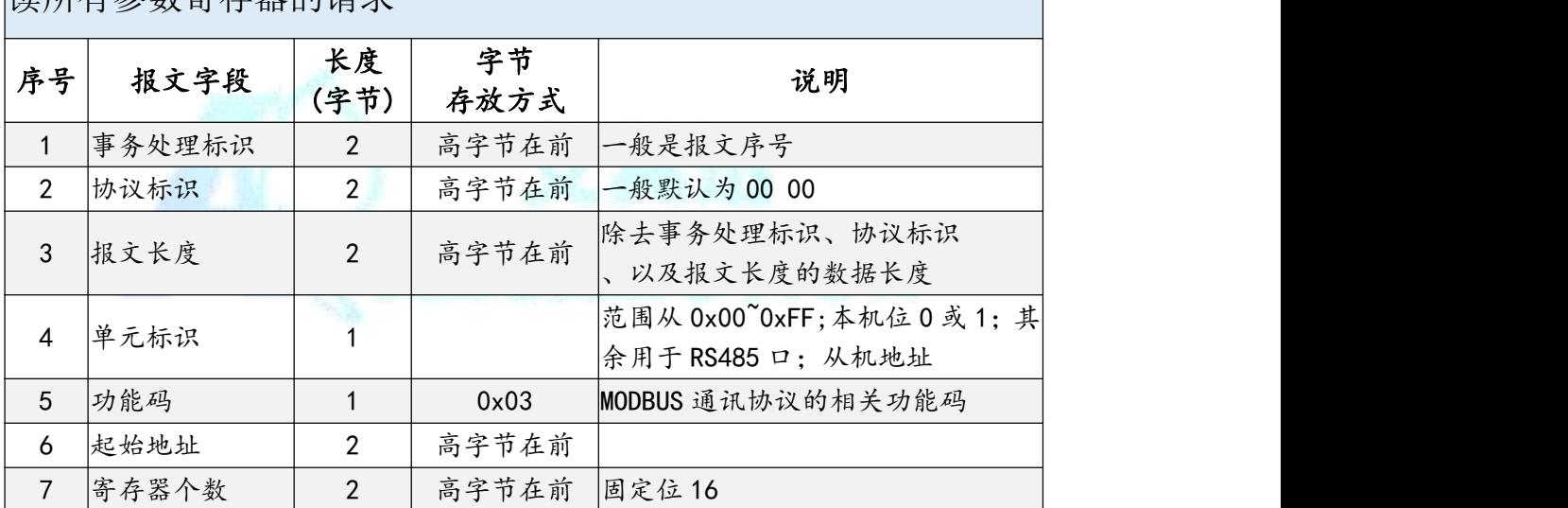

读所有参数寄存器的请求

#### 读参数寄存器的应答报文格式说明

读所有参数寄存器的应答 序号 报文字段 长度 字节<br>(字节) 存放方式 说明 长度 (字节) 存放方式 ねんじゅう いっかい いんかく しんしゅう しんしゅう しゅうしゅう 字节 | マンチ | マンチ | マンチ | マンチ | マンチ | マンチ | マンチ | マンチ | マンチ | マンチ | マンチ | マンチ | マンチ | マンチ | マンチ | マンチ | 说明 1 事务处理标识 | 2 | 高字节在前 | 一般是报文序号, 同请求报文 2 协议标识 | 2 | 高字节在前 | 一般默认为 00 00 3 报文长度 | 2 | 高字节在前 除去事务处理标识、协议标识 、以及报文长度的数据长度 4 单元标识 1 | 范围从 0x00~0xFF;本机位 0 或 1;其 余用于 RS485 口; 从机地址

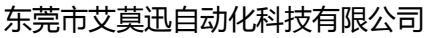

<span id="page-13-0"></span>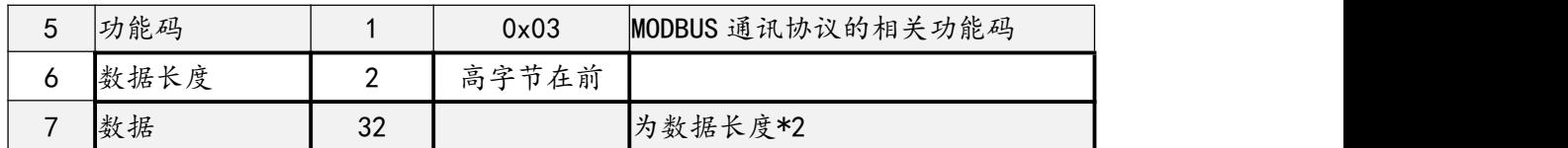

> 参数寄存器说明

## 参数寄存器功能,请参考第 **4** 章,第 **3** 节,"保持寄存器地址**(**系统

参数**)**"

示例报文说明

读出全部的参数寄存器

请求报文:

00 17 00 00 00 06 01 03 00 00 00 10

应答报文

00 17 00 00 00 23 01 03 20 00 64 00 01 00 01 10 00 00 00 00 00 00 00 00 00 01 90 C0 A8 01 0C 03 35 02 00 00 00 20 00 00 00

5.7、修改本机 IP

协议说明

IP 信息参数占 2 个寄存器,起始地址为 00 09。仅支持通过 0x10 功能码修改。 当输出口状态为无效时,指示灯灭,返回 0;有效时,指示灯亮,返回 1;

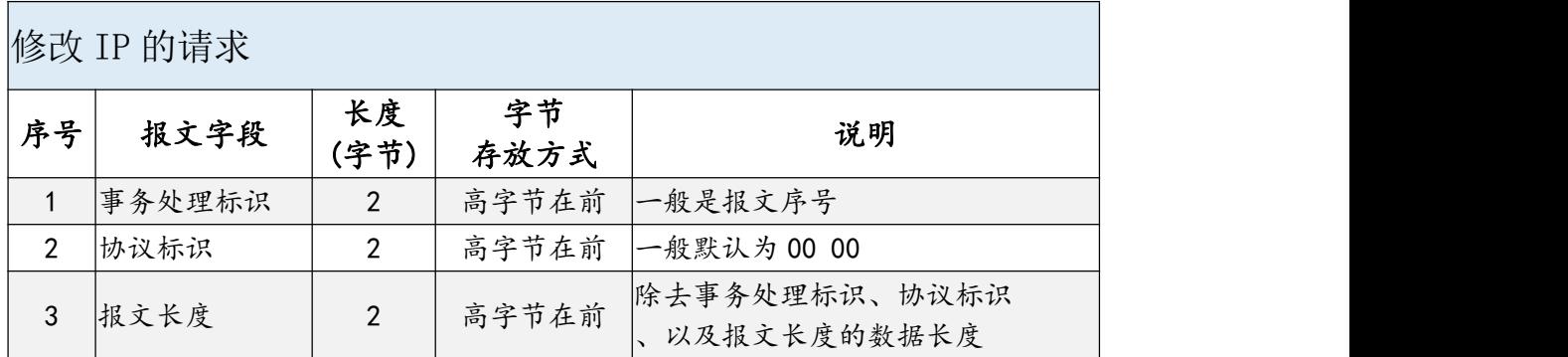

修改 IP 的请求报文格式说明

功能码:0x10

<span id="page-14-0"></span>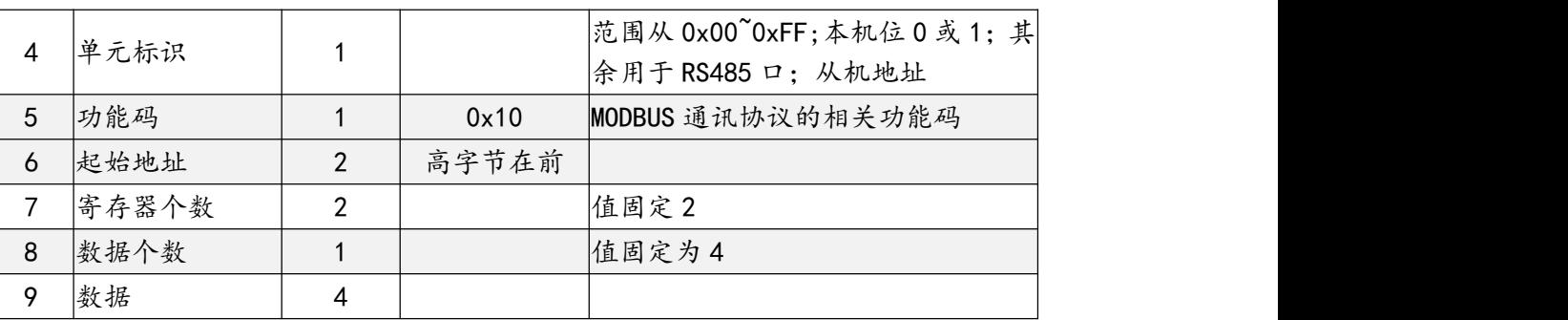

#### 东莞市艾莫迅自动化科技有限公司

## > 修改 IP 的应答报文格式说明

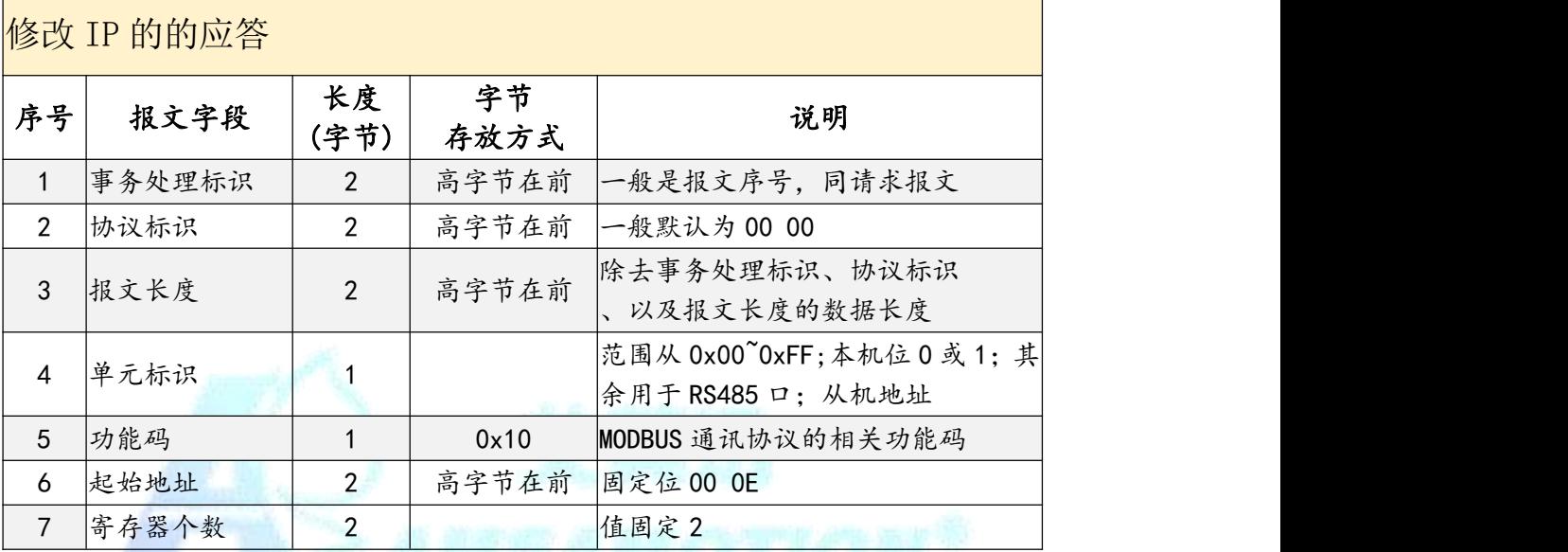

示例报文说明

修改的 IP 的报文

请求报文:

00 00 00 00 00 0B 01 10 00 09 00 02 04 C0 A8 01 12

C0 A8 01 12 为具体的 IP 值,转换 10 进制后为 192.168.1.18

应答报文

00 17 00 00 00 23 01 03 20 00 64 00 01 00 01 10 00 00 00 00 00 00 00 00 00 01 90 C0 A8 01 0C 03 35 02 00 00 00 20 00 00 00

## 5.8、修改本机端口号

不支持。

东莞市艾莫迅自动化科技有限公司

## <span id="page-15-0"></span>5.9、修改 RS485 口的通讯参数

> 协议说明

功能码:0x06

IP 地址占 1 个寄存器,地址为 00 03。仅支持通过 0x06 功能码修改。

#### 修改 RS485 参数的请求报文格式说明

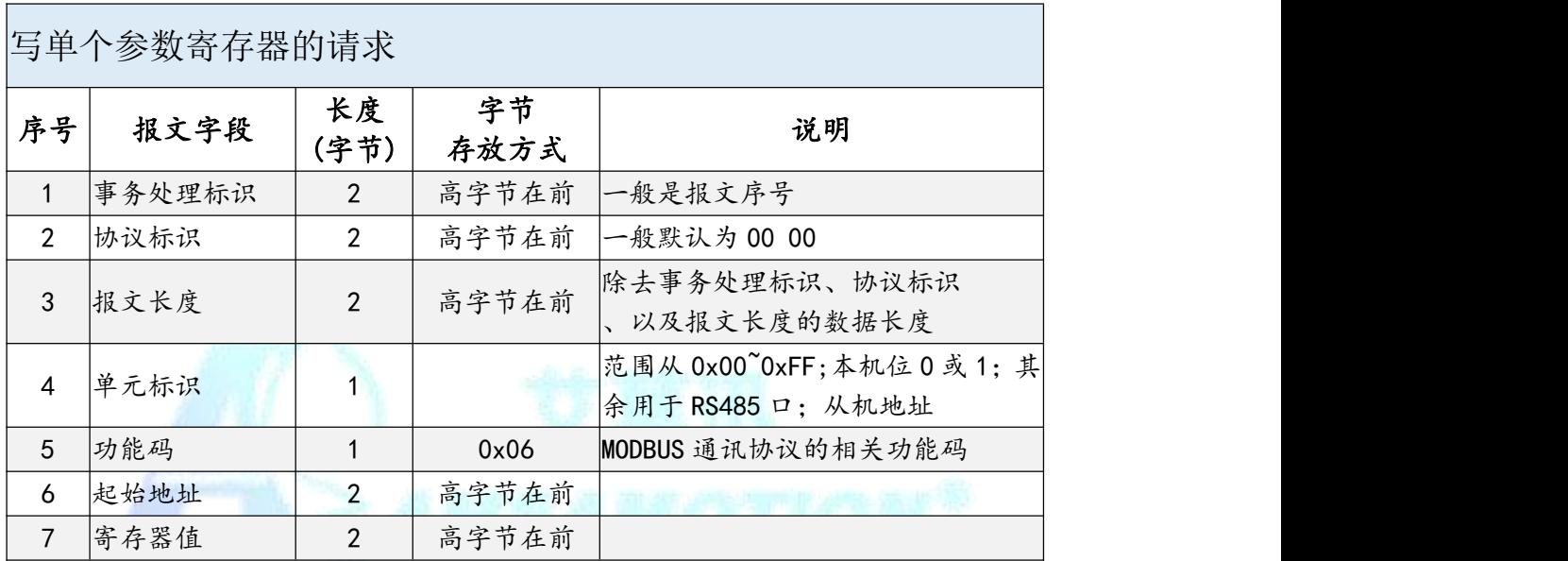

#### 修改 RS485 参数的应答报文格式说明

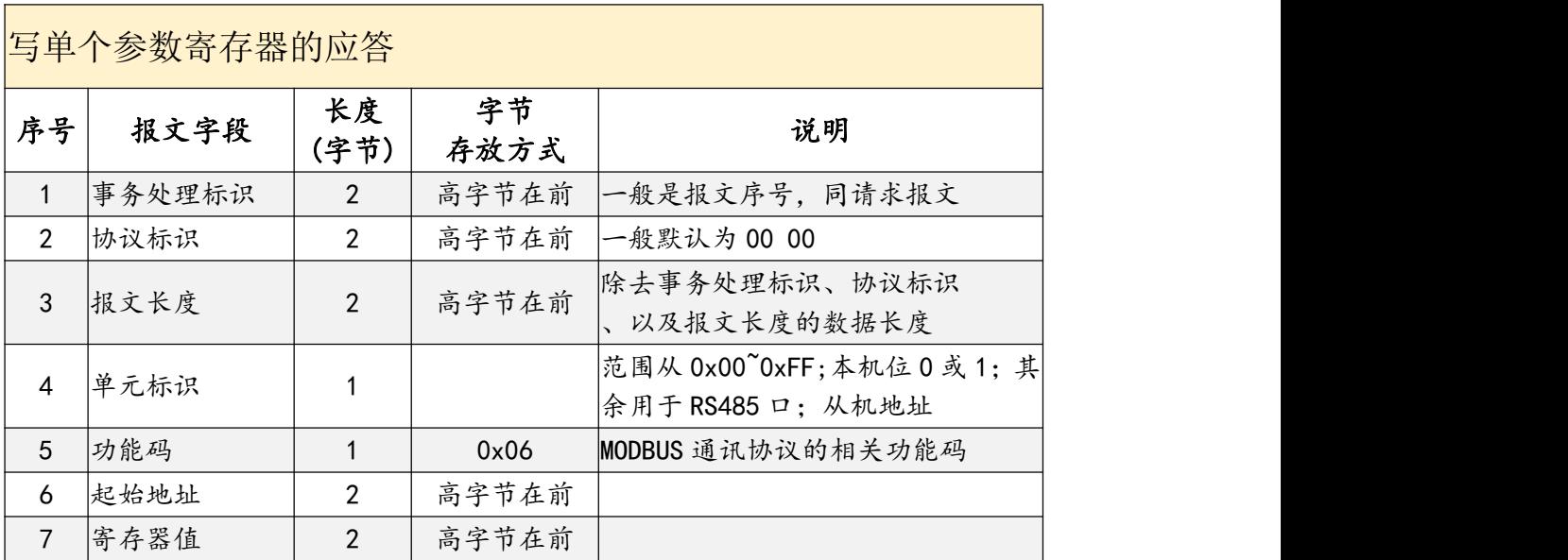

东莞市艾莫迅自动化科技有限公司

#### <span id="page-16-0"></span>> RS485 参数的寄存器功能说明

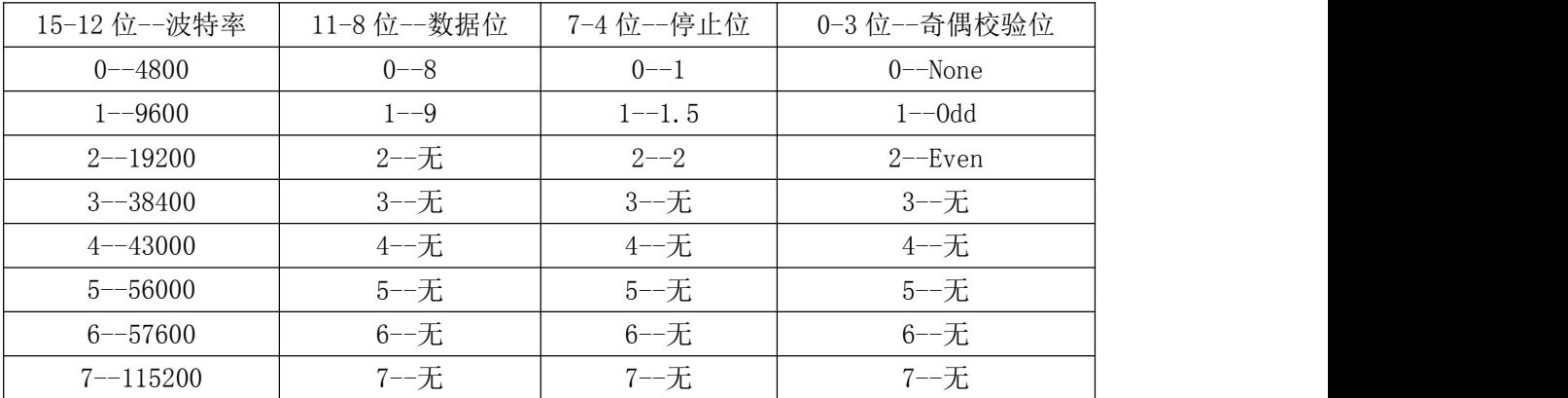

示例报文说明

修改的 RS485 的报文

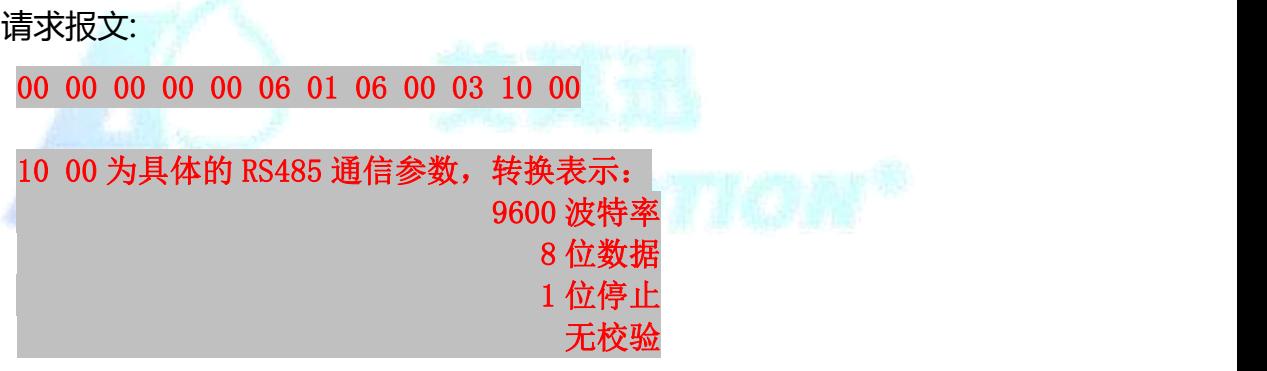

应答报文

00 00 00 00 00 06 01 06 00 03 10 00

## 5.10、修改 RS232 口通讯参数

00 00 00 00 00 06 01 06 00 0E 20 00

协议说明

功能码:0x06

IP 地址占 1 个寄存器,地址为 00 0E。仅支持通过 0x06 功能码修改。

修改 RS232 参数的请求报文格式说明

 $\overline{\phantom{a}}$ 

东莞市艾莫迅自动化科技有限公司

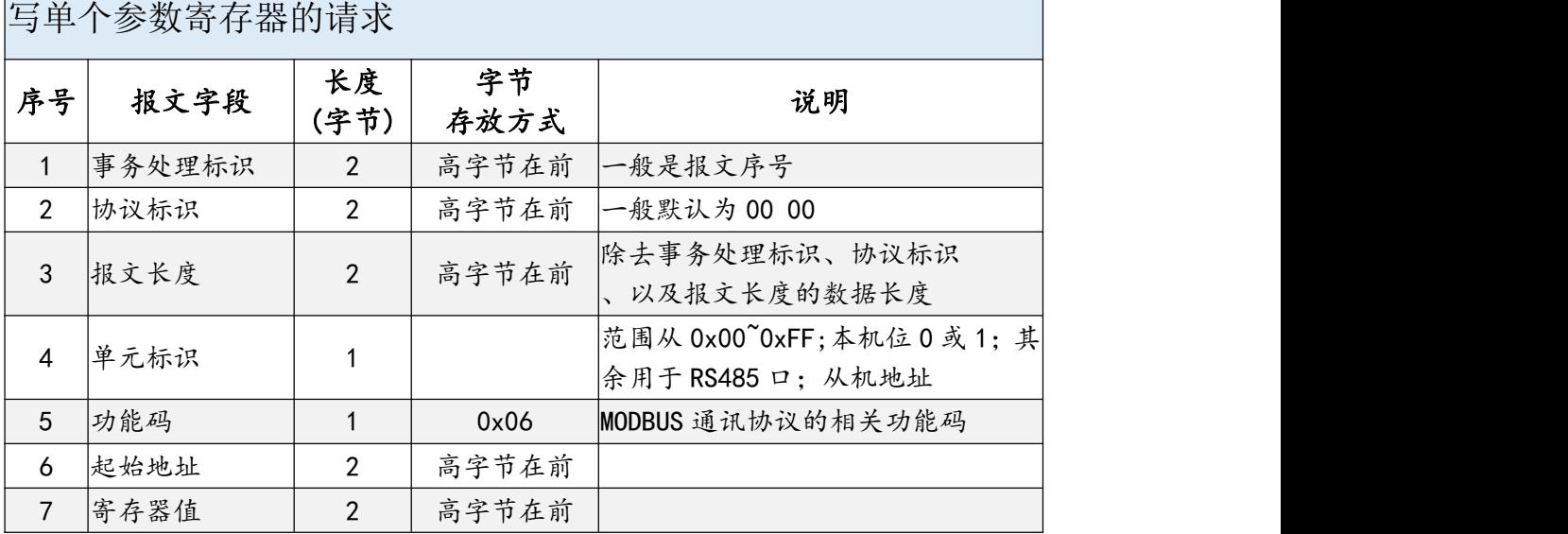

修改 RS232 参数的应答报文格式说明

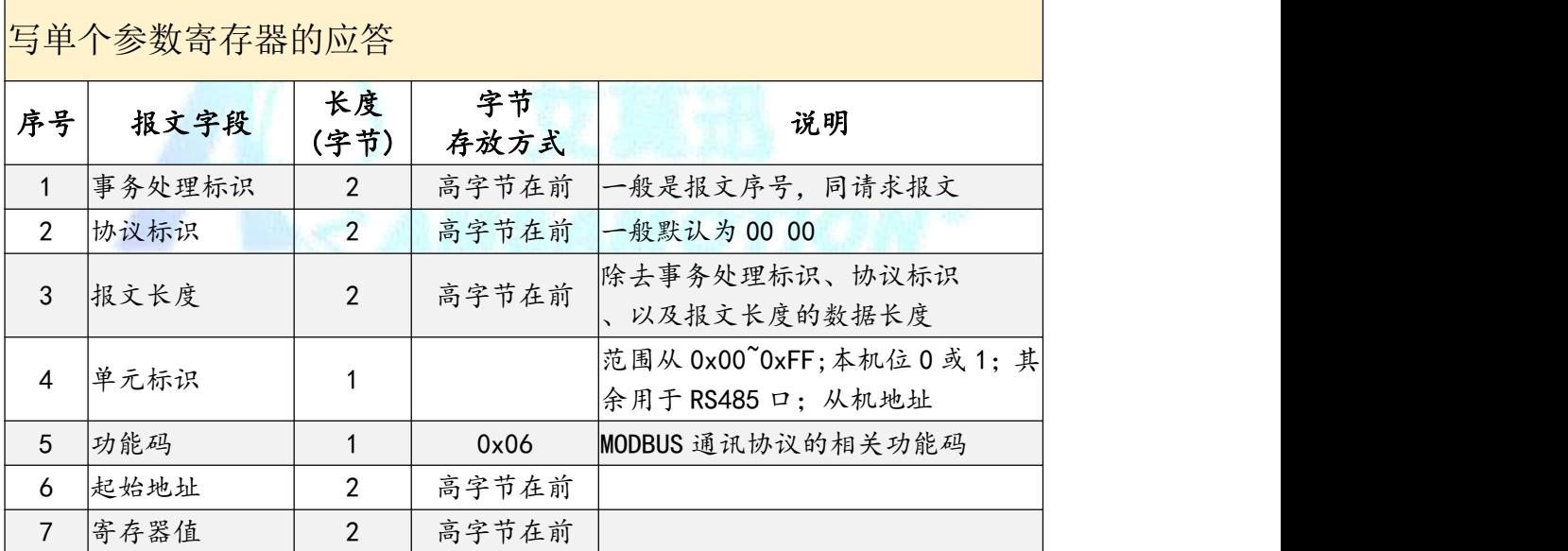

## > RS232 参数的寄存器功能说明

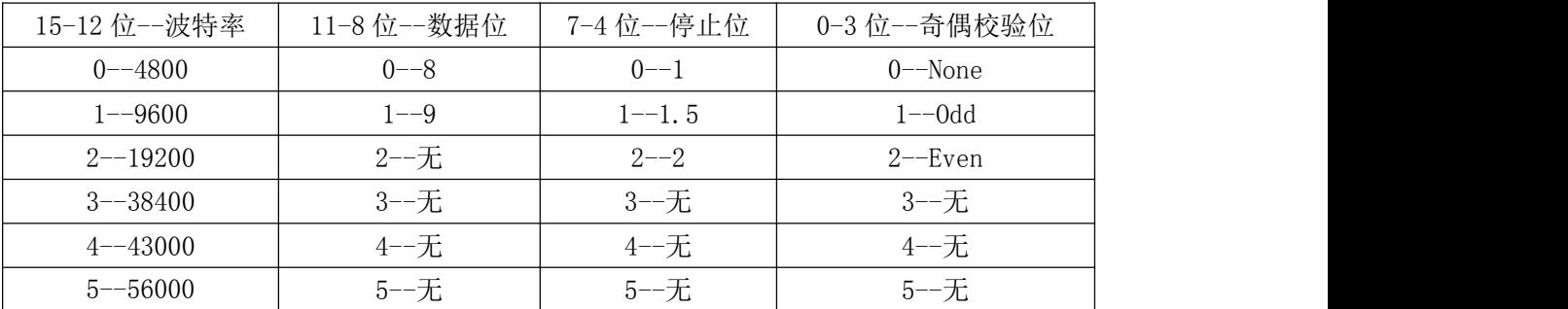

#### *AMSAMOTION* 艾 草 迅

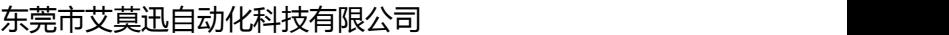

<span id="page-18-0"></span>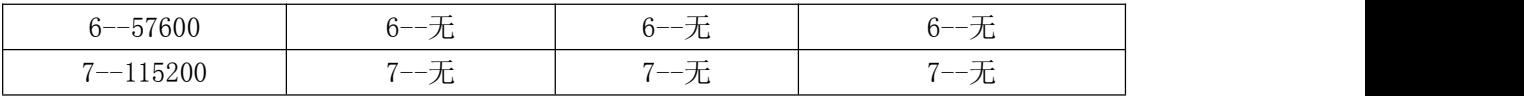

示例报文说明

修改的 RS232 的报文

请求报文:

00 00 00 00 00 06 01 06 00 0E 20 00

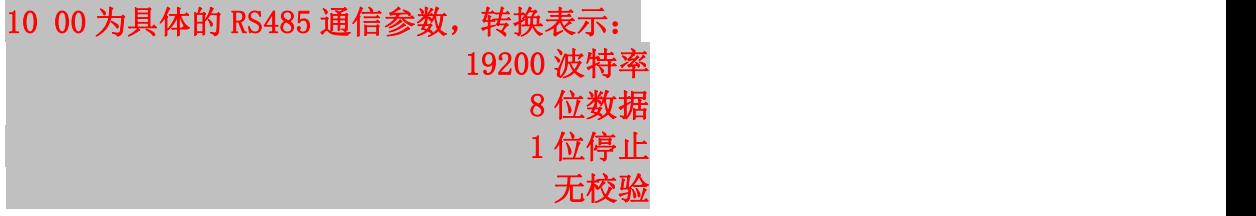

应答报文

00 00 00 00 00 06 01 06 00 0E 20 00

- 5.11、修改本机的从机地址
- 不支持。
- 5.12、修改总线错误保持

不支持。

六、上位机调试说明

本模块提供一个调试上位机软件来实现模块的功能调试和参数设置,请按照 以下步骤进行操作:

- 使用通用网线连接模块和电脑
- 将 DC 24V 外部电源接入模块并通电, 通电前请检查电源正负极是否连接正 ついしょう しょうしょう しょうしょく しょうしょく しょうしょく
- 打开上位机调试软件,在"接口型号"栏选择"MODBUS TCP"
- 选择对应的主机型号, 本主机为 I5-Q5

东莞市艾莫迅自动化科技有限公司

- <span id="page-19-0"></span>● 输出主机的 IP, 本主机出厂默认 IP 为 192.168.1.12
- 启动扫描

## 说明:

以上操作(除对输出\入口的操作、模拟量速出外)均支持掉电保存,切勿频繁 操作,避免损坏模块,造成工作异常。

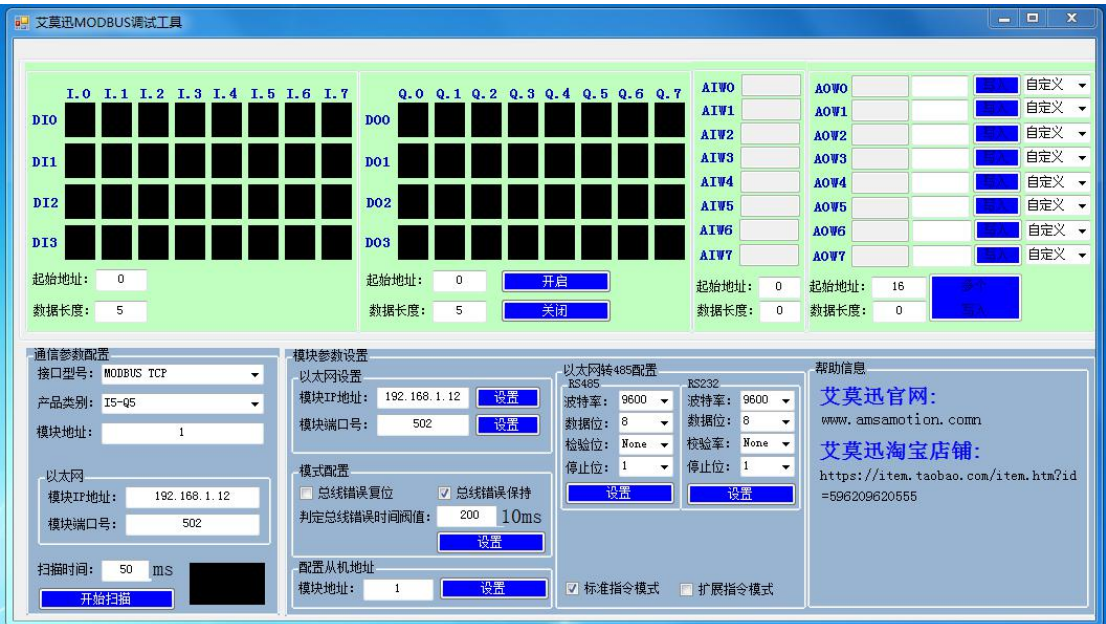

## 七、恢复出厂设置

1、说明:

当模块的通讯参数忘记后,可按以下步骤恢复出厂设置,出厂设 置的波特率为:9600,8 位数据,无奇偶校验,1 位停止位;站号为 1。

## 2、恢复出厂设置操作

第一步: 设备上电

第二步: 打开主机上的小型活动上盖, 如下图:

第三步: 按下开关 5 秒直到系统指示灯快闪 3 次,表示复位成功。

**AMSAMOTION** ₩ 首 汛

东莞市艾莫迅自动化科技有限公司

<span id="page-20-0"></span>八、RS232 透传

## 8.1、TCP 转 RS232 参数说明

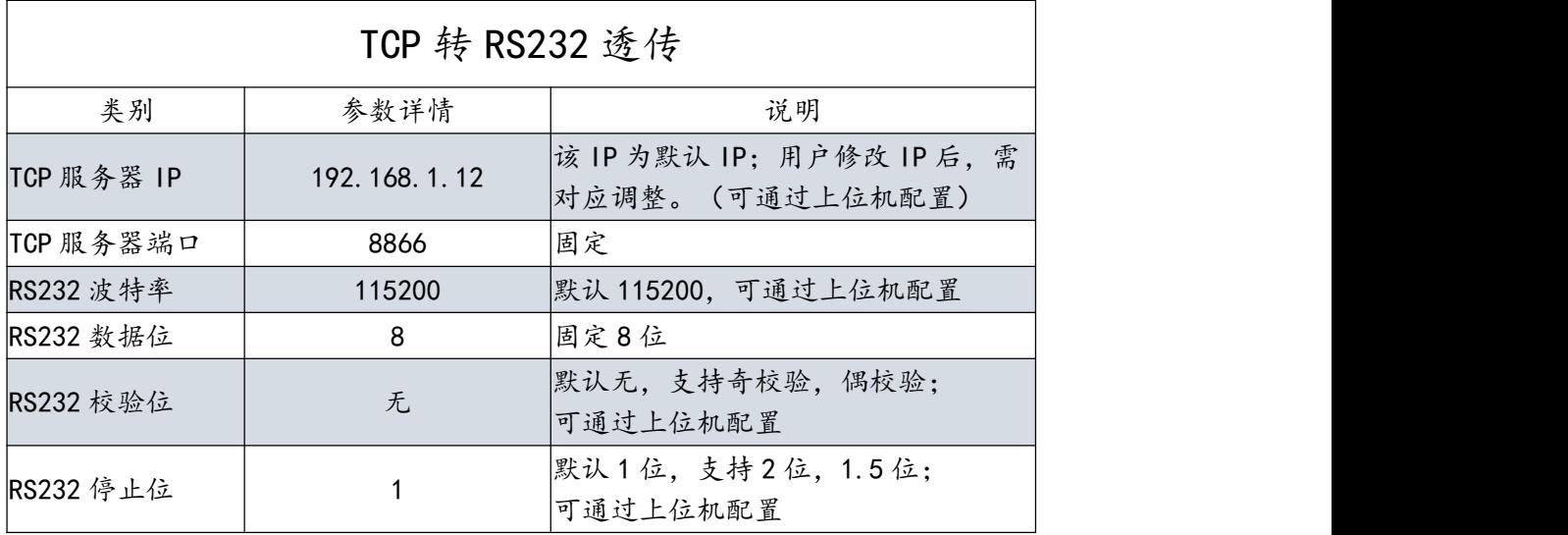

## 8.2、TCP 转 RS232 功能

- 本模块作为 TCP 服务端,支持客户端连接。
- > 本模块的 TCP 转 RS232, 仅支持 1 路客户端连接。
- > TCP 客户端通过网线与本模块网线建立 TCP 连接后, 本模块将会 把 TCP 客户端发送的数据直接转为对应波特率的数据通过 RS232

口发送;或者将 RS232 的串口数据发送的 TCP 客户端。

## 九、MODBUS TCP 转 MODBUS RTU

## 9.1、MODBUS TCP 转 RS485 参数说明

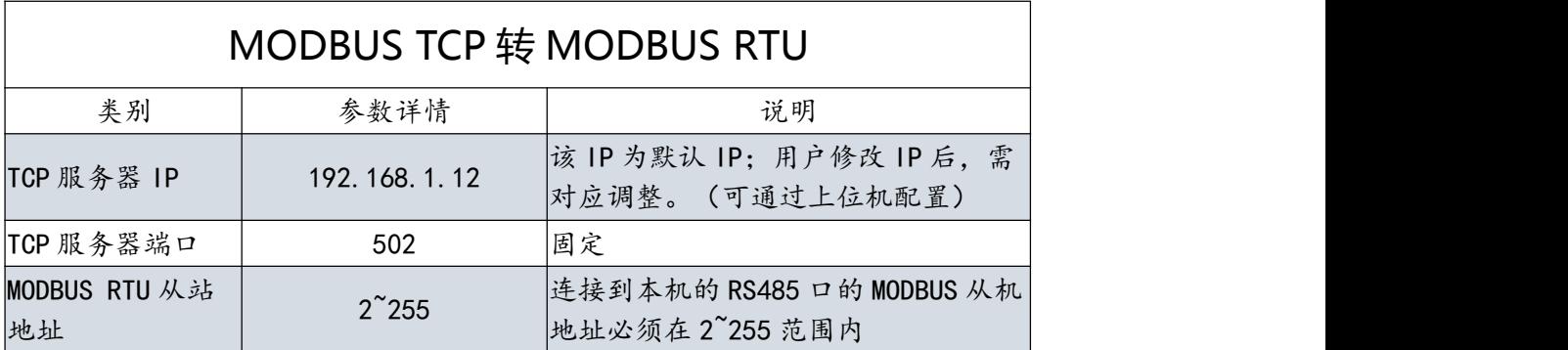

#### **AMSAMOTION** サ 草  $H<sub>i</sub>$

<span id="page-21-0"></span>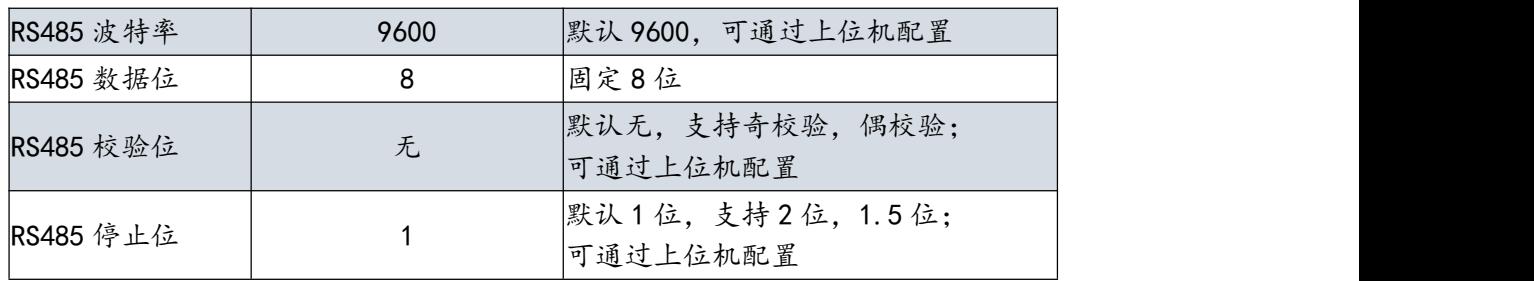

#### 东莞市艾莫迅自动化科技有限公司

## 9.2、TCP 转 RS485 功能

- > 本模块作为 MODBUS TCP 服务端, 支持客户端连接。
- > 本模块的 MODBUS TCP 转 MODBUS 485, 仅支持 1 路客户端连 接。
- > TCP 客户端通过网线与本模块网线建立 TCP 连接后, 本模块将会 把 MODBUS TCP 客户端发送的数据直接转为对应波特率的数据 通过 RS485 口发送; 或者将 RS485 的串口数据发送的 MODBUS TCP 客户端。